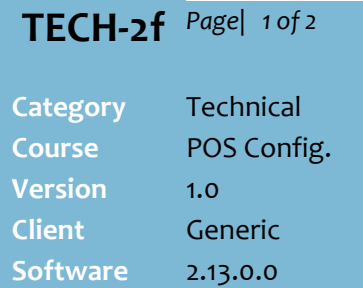

#### **Hints and Tips**

- $\checkmark$  Your business can manage general payments in one of two ways:
	- As a separate account payment against a 3<sup>rd</sup> party customer account; refer to [Procedure to](#page-0-0) Configure [Account General Payments at](#page-0-0)  [POS](#page-0-0) on page [1.](#page-0-0)
	- As an item within a sales transaction; refer to Procedure to [Configure EAN](#page-1-0)  [General Payments at POS](#page-1-0) on page [2.](#page-1-0)
- $\checkmark$  If you're a Head Officer user, the saved configuration is transmitted to the store/s when **HOS Export** and **HOS Import** are next run.
- The configuration is applied to the registers when **File Transfer** next runs (usually every few minutes).
- **Configuring Account-Driven Payments**
	- The **Allow general payment** check box must be selected to display the general payments option at POS.
	- It's recommended that you set POS to prompt the operator to enter a **reference number** for the payment; it's a way to track the payment, and prints on their receipt and the General Payment report.

# **Configure General Payments at POS**

General payments are the ability to collect payments by customers on behalf of a 3rd party, such as payment of subscriptions/fees, or Good Friday Appeal donations.

### <span id="page-0-0"></span>**Procedure to Configure Account General Payments at POS**

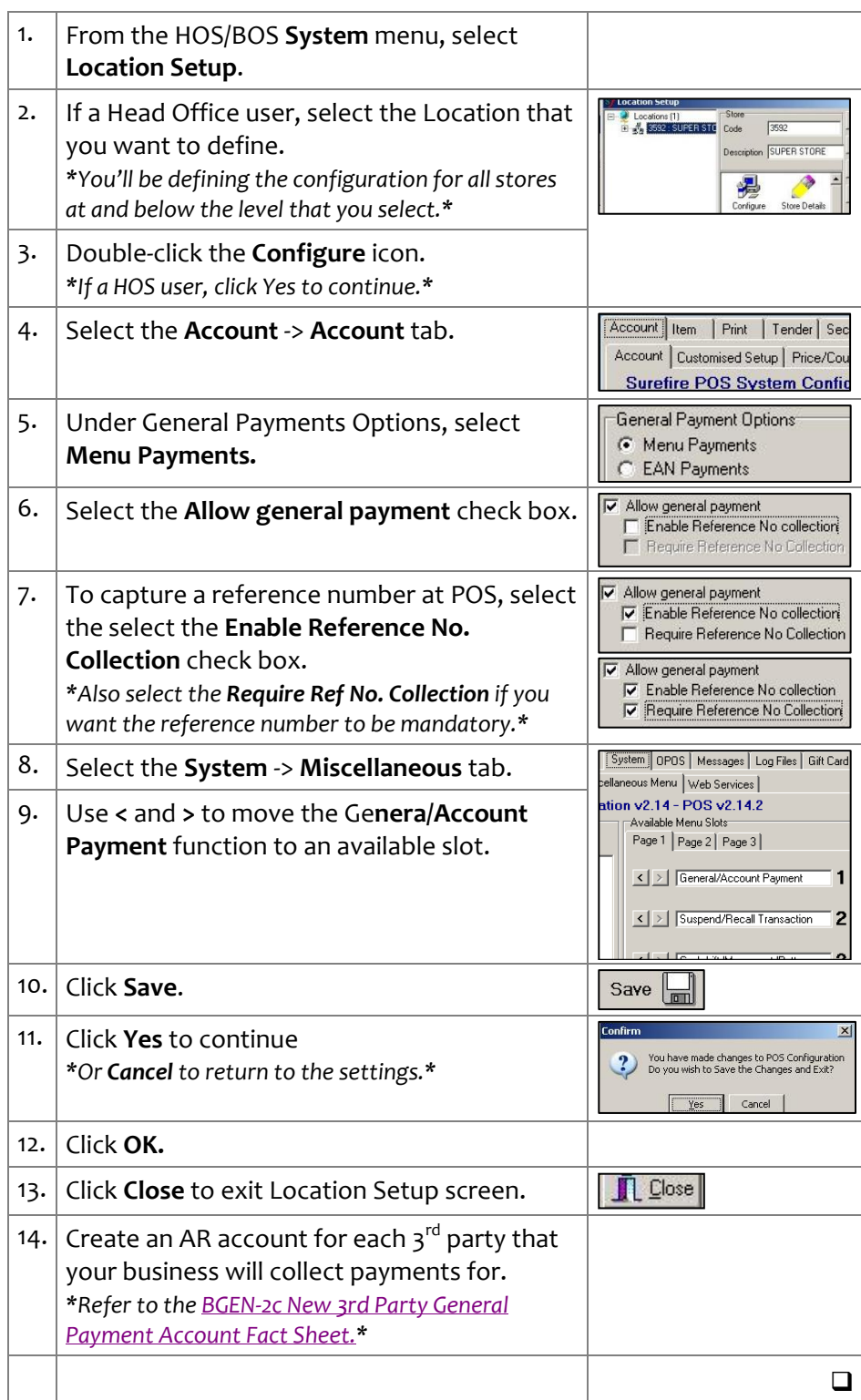

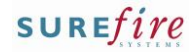

# **TECH-2f** *Page| 2 of 2*

#### <span id="page-1-0"></span>**Hints and Tips**

- **EAN General Payment Rules** 
	- **Prefix**: identifies the item as a general payment.
	- **Type Indicator**: identifies the 3<sup>rd</sup> party company that you're collecting the payment for.
	- E.g. St John's Ambulance fee EAN may be: 5312220000000, where **Prefix=** 53, and **Type Indicator=** 1222.

#### **Reference Validation Rules**

- **Prefix**: what the reference number must start with.
- **Format Mask**: how many digits/characters the rest of the ref. number must have.
- E.g. If **Prefix=**aa and **Format Mask=**111111, POS will only accept a number that starts with any two characters, followed by any six digits such as JA746223.
- To **delete** a general payment rule, click the row and press **Delete**; the EAN can't be processed at POS anymore.

#### **Creating the stock record:**

- Set the **stock code** to the general payment prefix and type indicator.
- Start the **EAN** with the general payment prefix, type indicator, then any digits.
- **Set the Description** to the name of the payment.
- Set the **Size Desc**. and **Pack Size** to [1].
- Create a **Department** and **Warehouse** code for general payments – important for reporting on sales reports.
- Create an AP **Supplier** account for the  $3^{rd}$  party company.
- **Set Retail Price** to \$0.00 to prompt for price at POS, or to a specific value.
- Set the **GST** fields as required.

 $\checkmark$  So that POS users know the general payment EANs, either: print an EAN barcode sheet in

the Labels Wizard function add the EANs to the **Quick Items** menu.

## **Procedure to Configure EAN General Payments at POS**

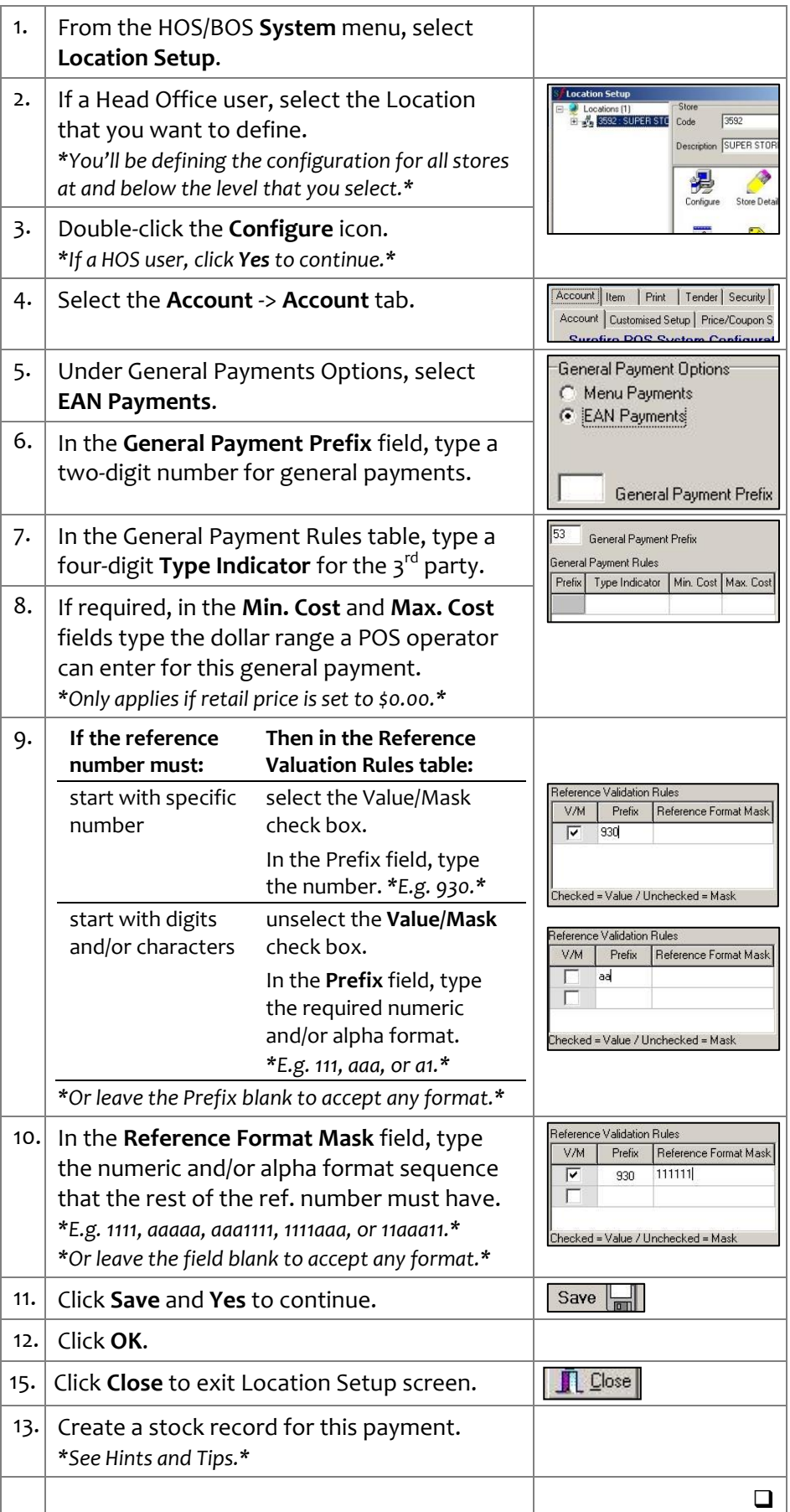